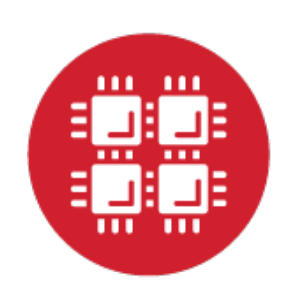

## **Ohio Supercomputer Center**

An OH.TECH Consortium Member

#### **Open OnDemand: Open Source General Purpose HPC Portal**

Basil Mohamed Gohar Web and Interface Applications Manager

This work is supported by the National Science Foundation of the United States under the award NSF SI2-SSE-1534949.

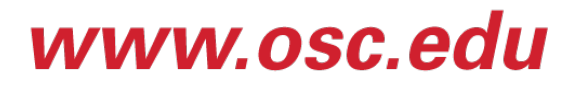

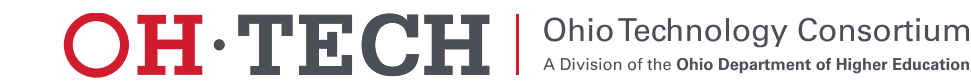

- About Open OnDemand
- Using Apps
- How does it work?
- Installation Procedure
- Site Integration
- Extending the Platform

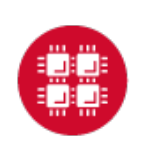

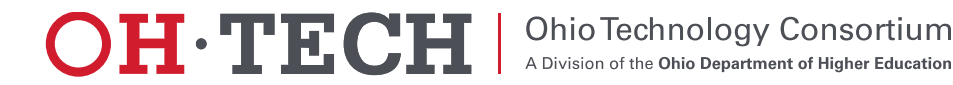

## About Open OnDemand

- Open source software project
- Installable for an HPC cluster (or clusters)
	- Standalone system, Lab, Department, University or National **Resources**
- More than just an "out of the box" solution
	- OnDemand is a platform that can be extended through additional and custom apps

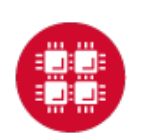

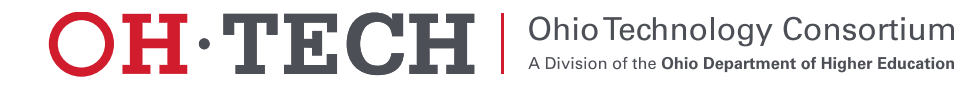

# OnDemand Features

- Single point of entry for HPC Center's services
- User needs three things
	- URL: ondemand.xxx.edu
	- Username
	- –Password
- Zero install (Completely browser based)
- Single sign-on
- Firewall friendly (Keep traffic on https port)

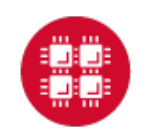

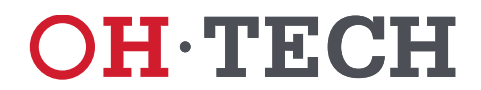

- About Open OnDemand
- **√Using Apps**
- How does it work?
- Installation Procedure
- Site Integration
- Extending the Platform

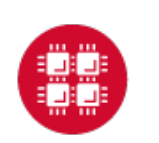

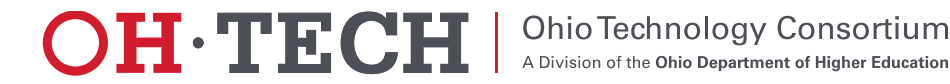

œ Open OnDemand App Features

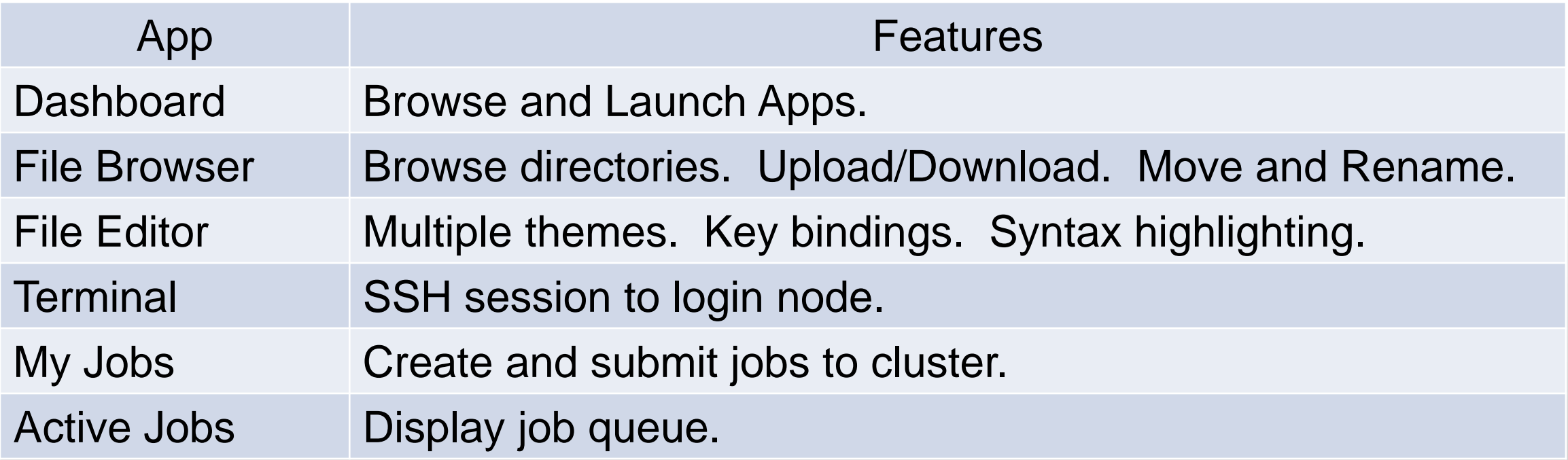

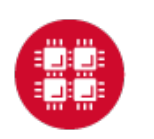

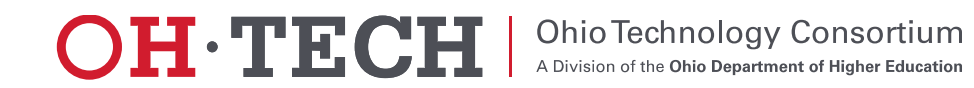

Open OnDemand App Features

• Interactive Demo #1

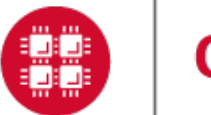

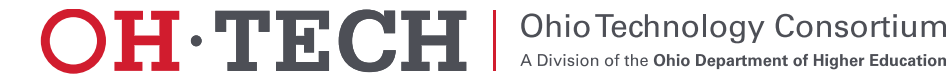

- About Open OnDemand
- **√Using Apps**
- How does it work?
- Installation Procedure
- Site Integration
- Extending the Platform

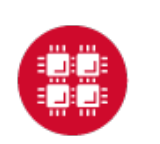

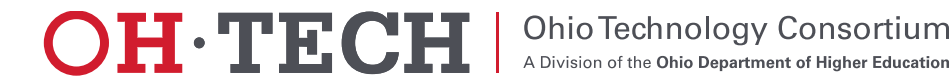

#### **Our View of the World**

- Clients connect to login node through **SSH**
- Interact with batch system and shared file system through the "bash" user process

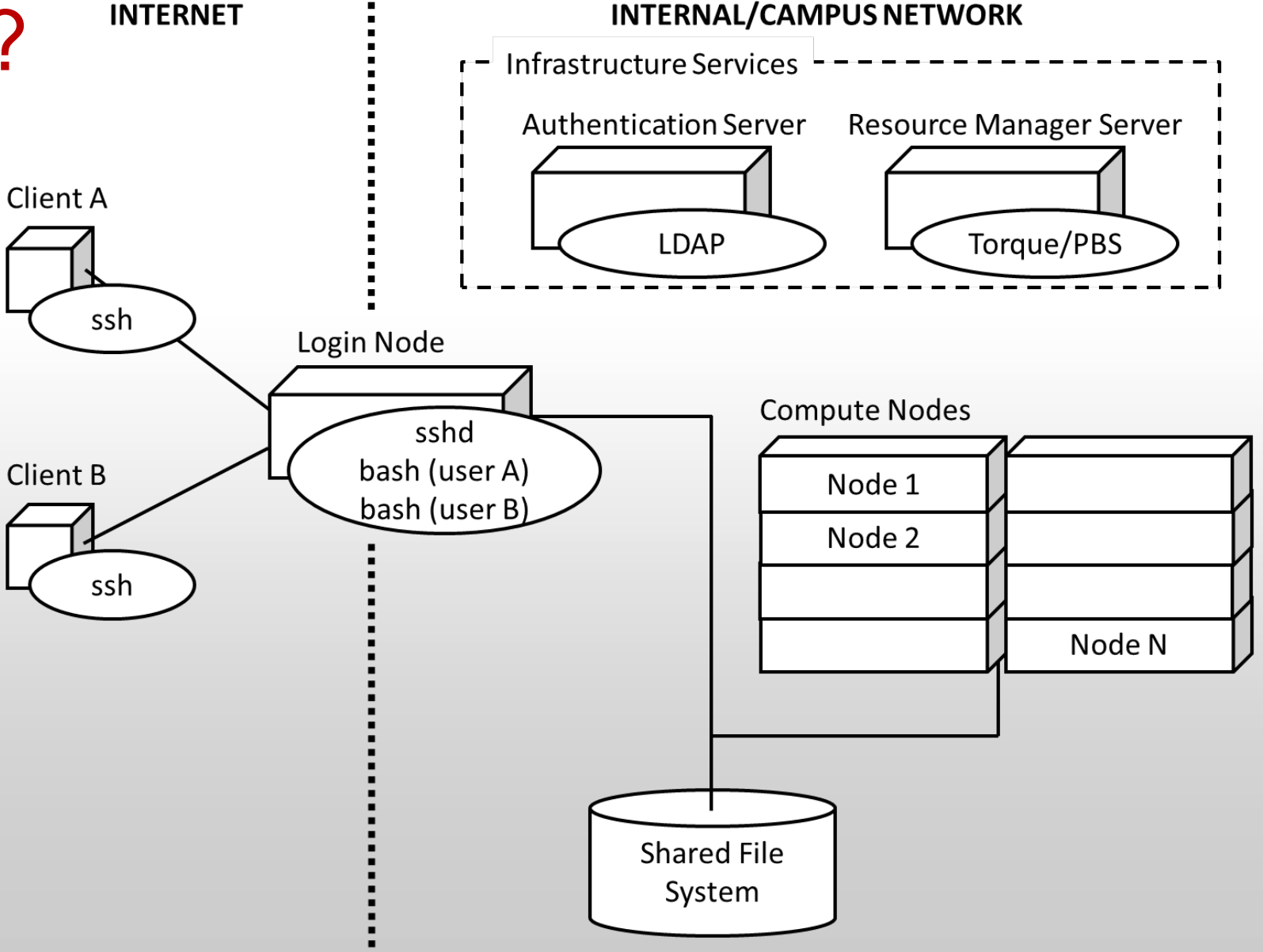

**OHETECH** 

**Ohio Technology Consortium** 

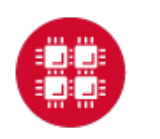

- We introduced an "OnDemand" server
	- Similar to a traditional login node
	- Same authentication
	- Talks to the same resource manager
	- Mounts the same shared file system

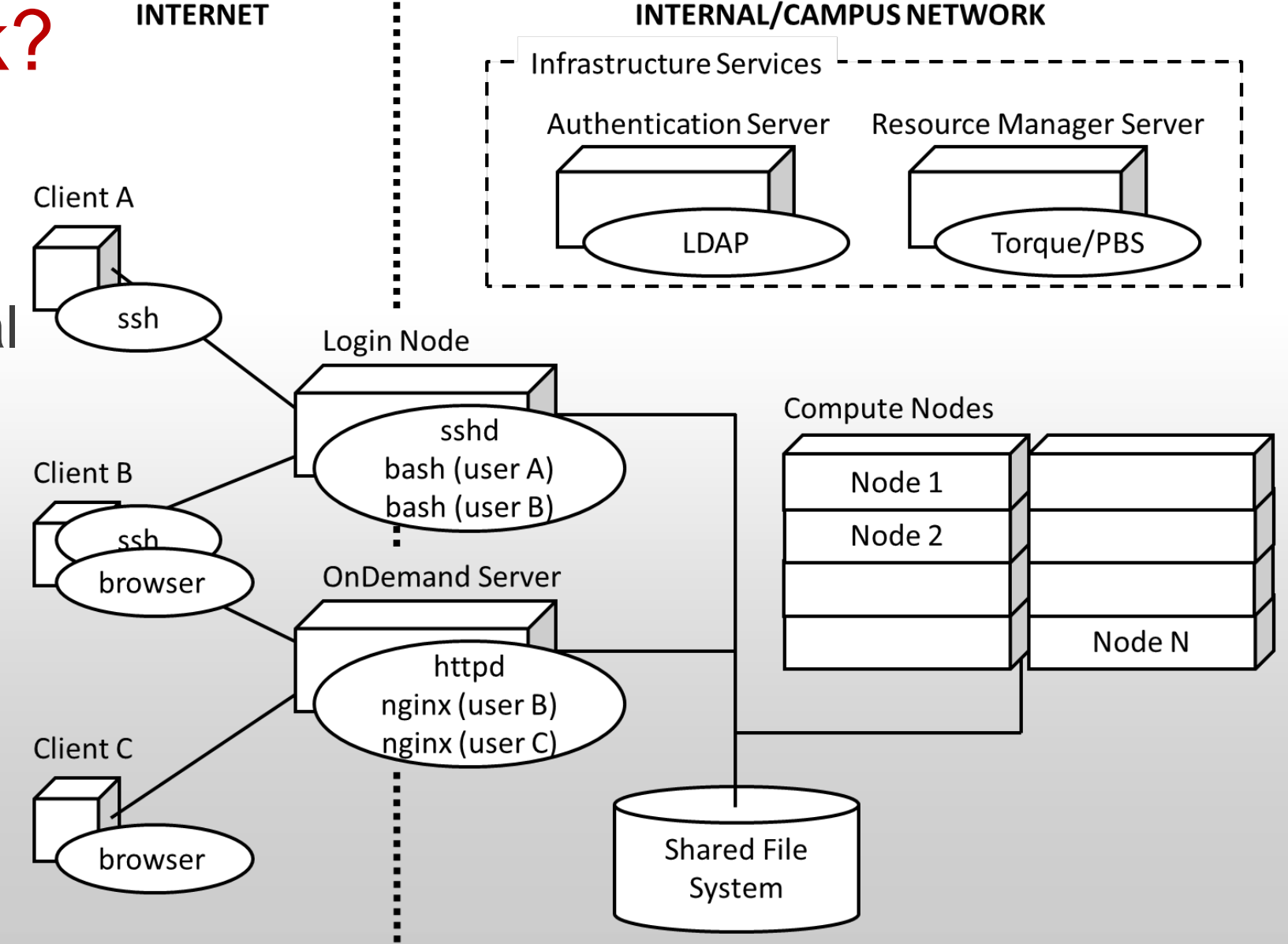

**OH.TECH** 

**Ohio Technology Consortium** 

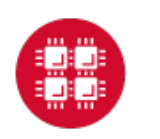

- Now clients may also connect to OnDemand server through browser
- The "httpd" proxy starts up a per-user nginx (PUN) process for each user
- The PUN launches apps as children processes

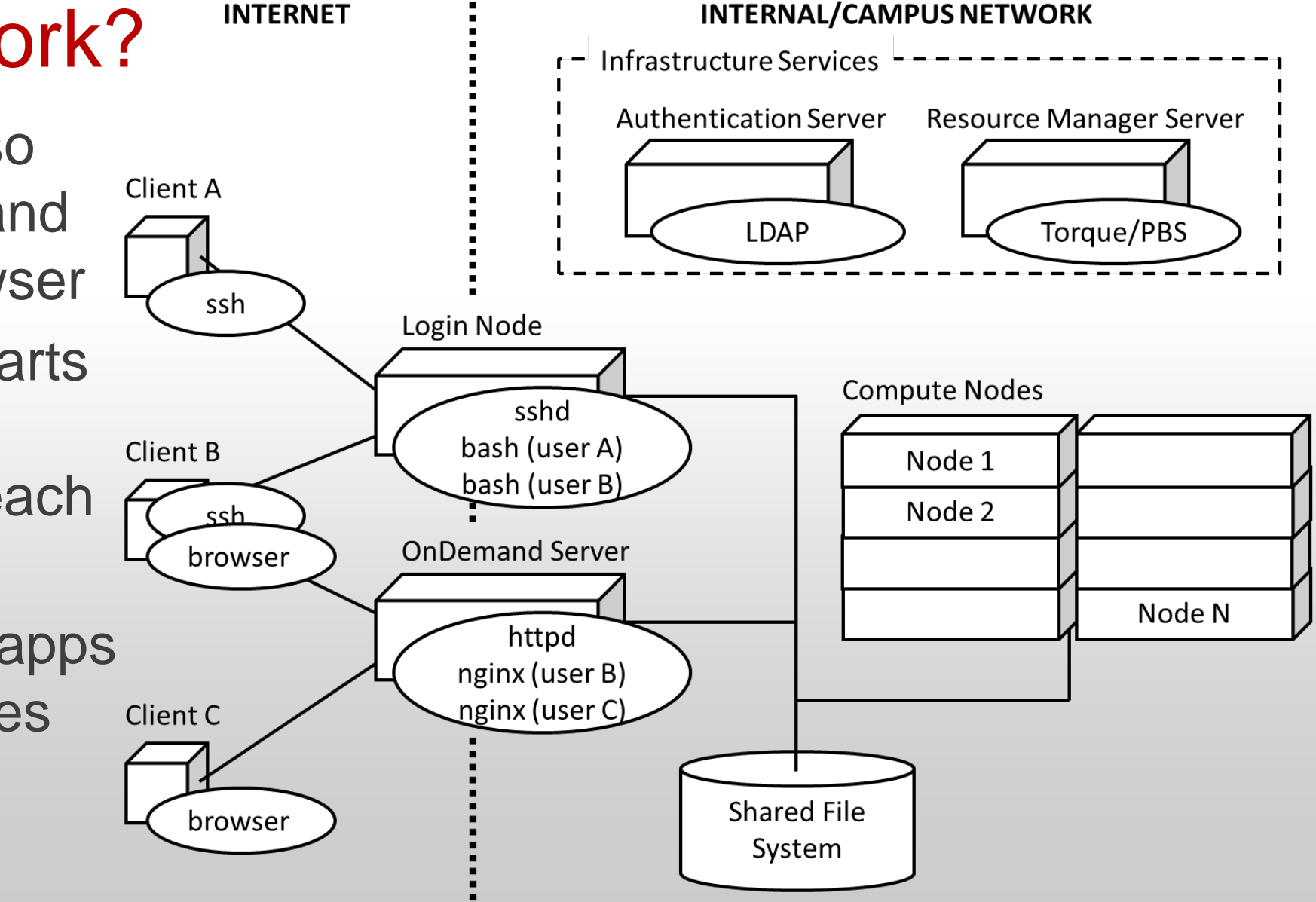

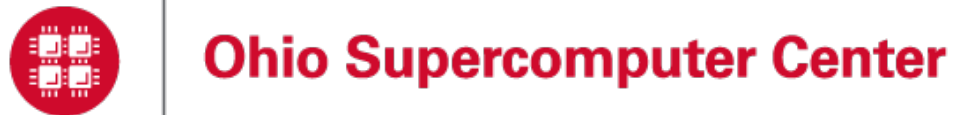

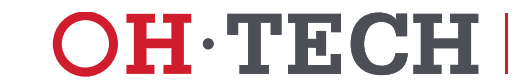

**Ohio Technology Consortium** 

**Client B** 

### How does it work?

- The "Files App" launches as the user under the PUN
- Interacts with the shared file system through the Node.js "fs" core library
- File permissions are maintained as all

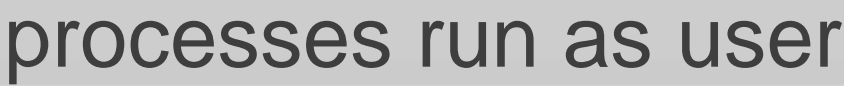

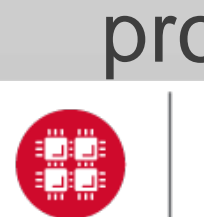

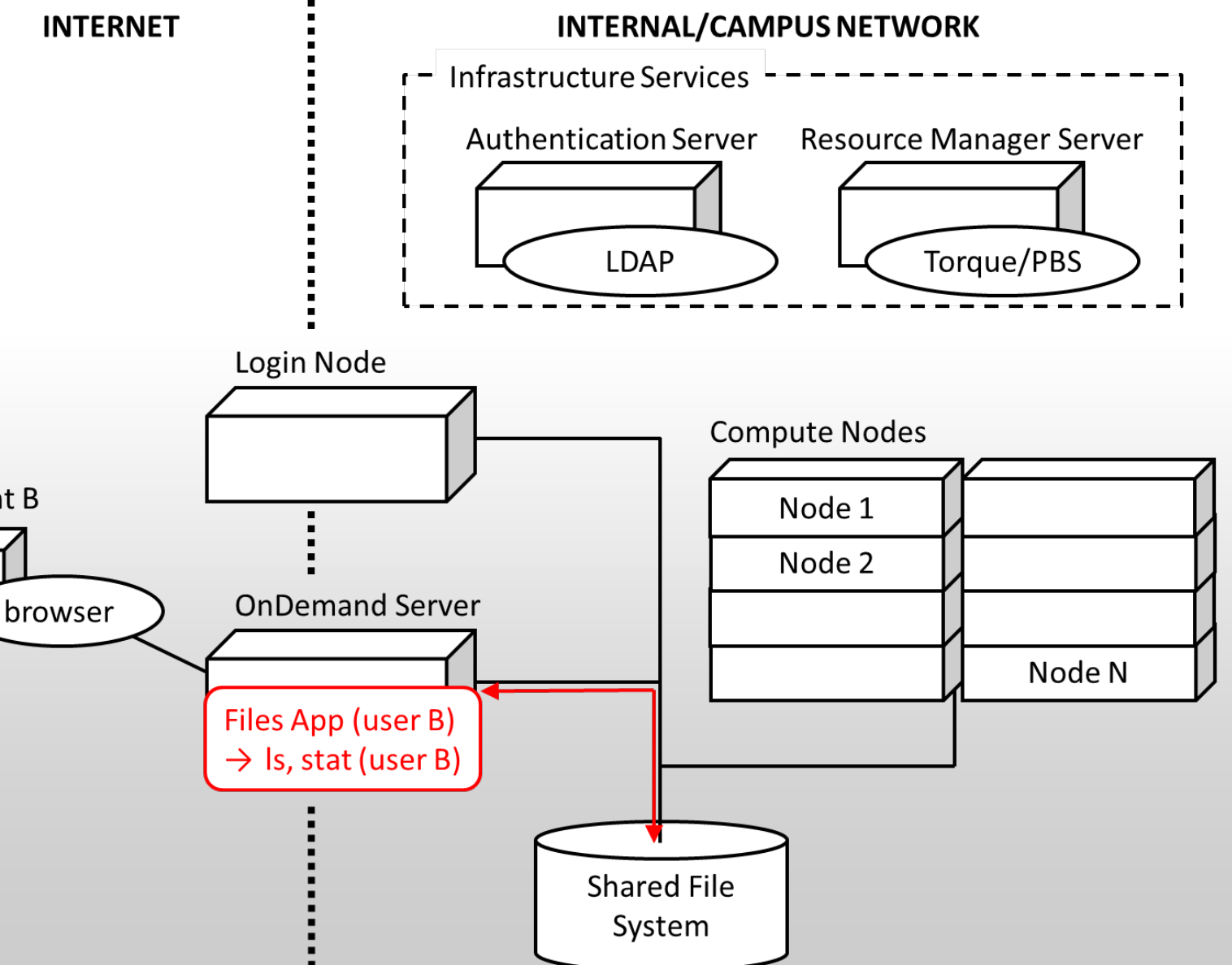

**OH.TEC** 

**Ohio Technology Consortium** 

#### **INTERNET INTERNAL/CAMPUS NETWORK**

### How does it work?

- The "Shell App" launches as the user under the PUN
- Within the shell app **Client B** an "ssh" process is started connecting to the login node
- The browser behaves as the terminal for the "ssh" process

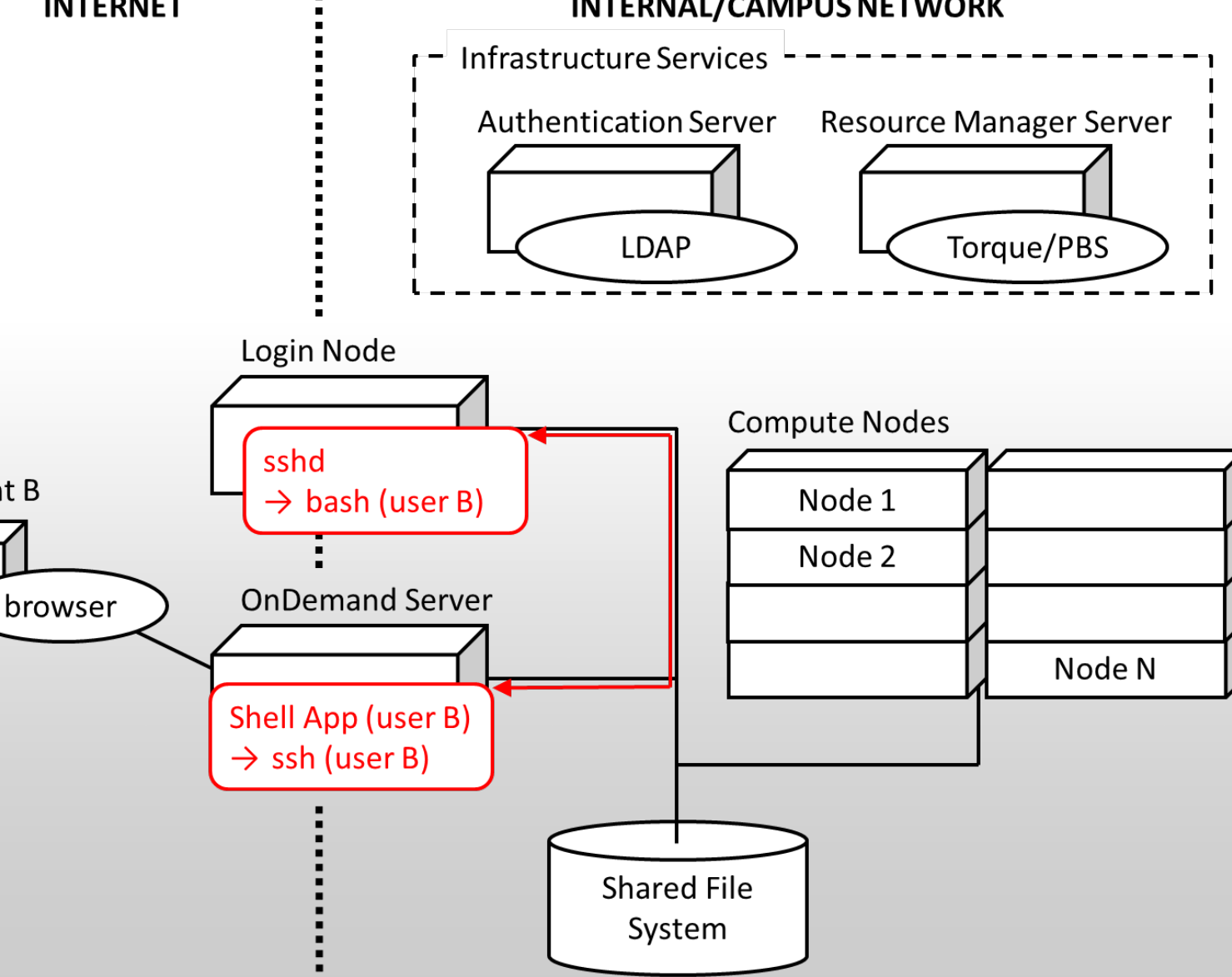

OH·TEC

**Ohio Technology Consortium** 

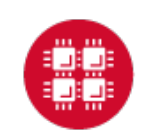

- The "Active Jobs" App" launches as the user under the PUN
- Interacts with a Torque batch server
- Equivalent to a "qstat" command called by the user

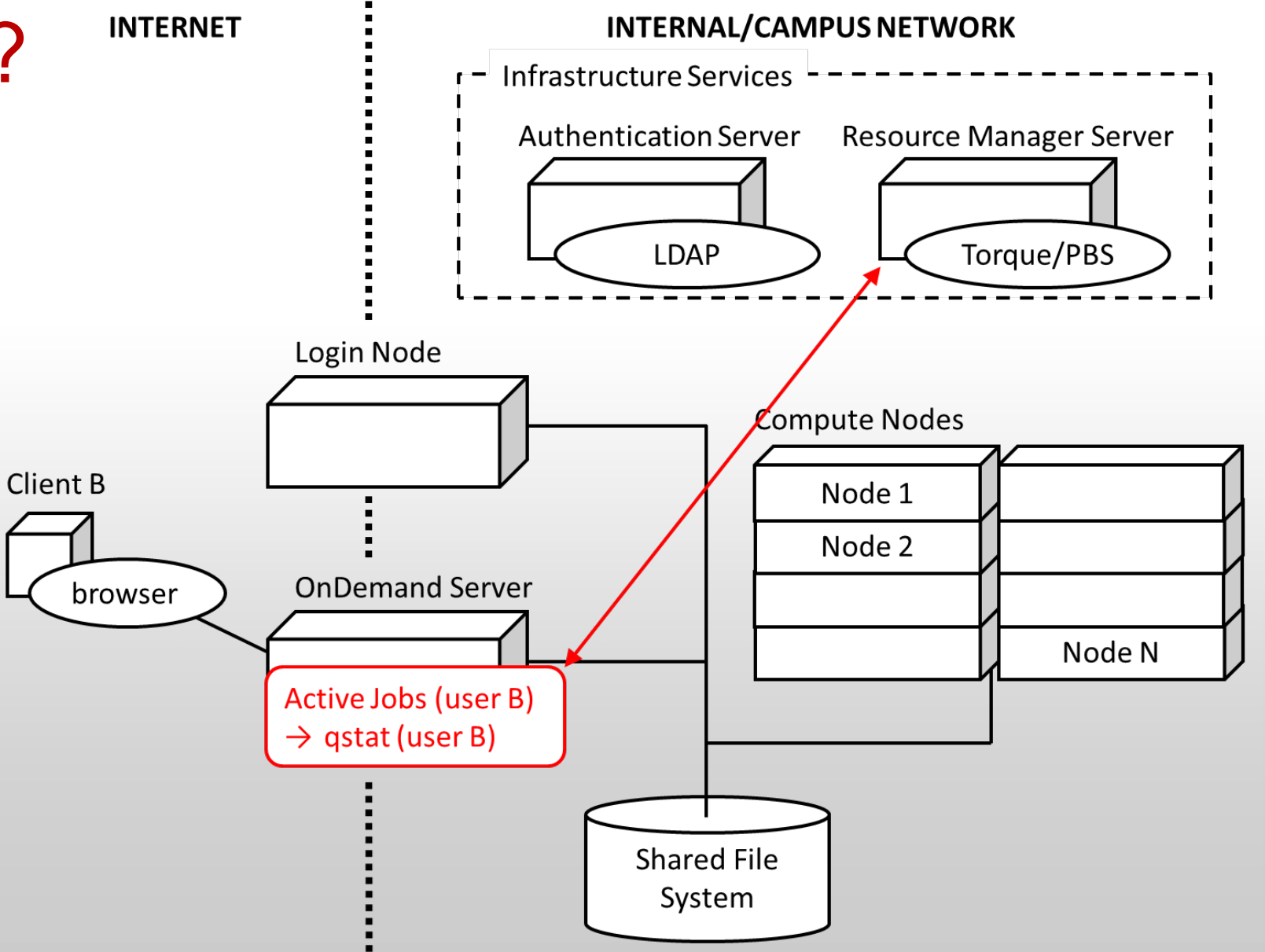

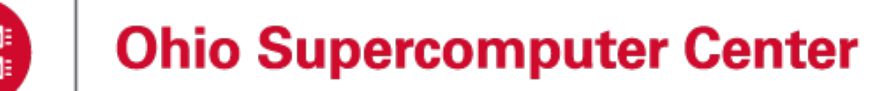

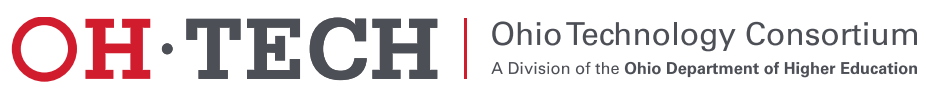

#### **INTERNET INTERNAL/CAMPUS NETWORK** How does it work? **Infrastructure Services**

- The "My Jobs App" launches as the user under the PUN
- Submits jobs to Torque batch server
- Writes input files and reads output files generated by batch jobs through shared file system

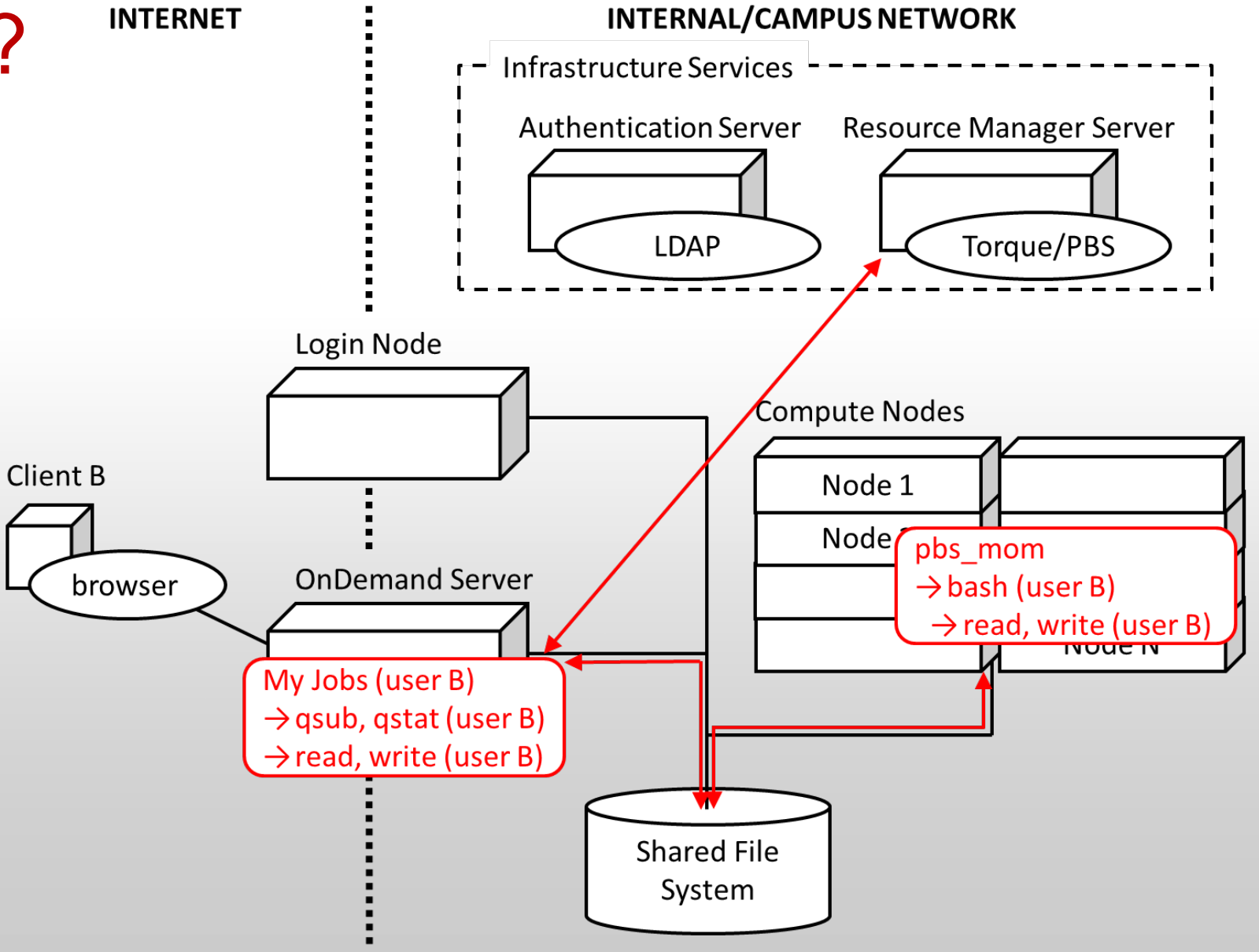

**OH.TEC** 

**Ohio Technology Consortium** 

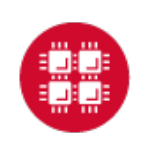

- About Open OnDemand
- **√Using Apps**
- √ How does it work?
- $\checkmark$  Installation Procedure
- Site Integration
- Extending the Platform

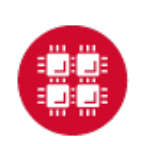

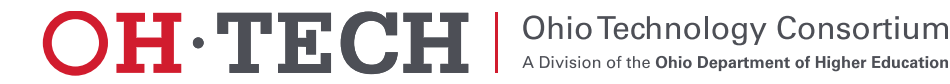

#### Installation Procedure **https://osc.github.io/Open-OnDemand/installation**

*Installation steps limited to OnDemand server*

- Install system dependencies
	- Apache, Ruby, NodeJS, Passenger, git (we use Software Collections)
	- Client libraries for authentication, resource manager, and shared file system access (like any login node)
- Install Open OnDemand infrastructure from GitHub
	- Sets up web server to run apps
- Install Open OnDemand apps from GitHub
	- Dashboard, Shell, Files, Editor, Active Jobs, My Jobs

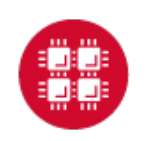

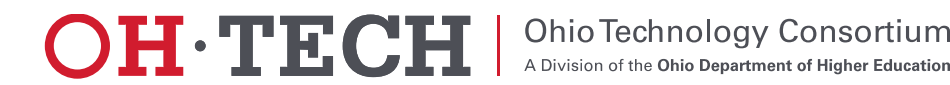

- About Open OnDemand
- **√Using Apps**
- How does it work?
- $\checkmark$  Installation Procedure
- $\checkmark$  Site Integration
- Extending the Platform

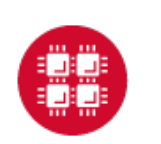

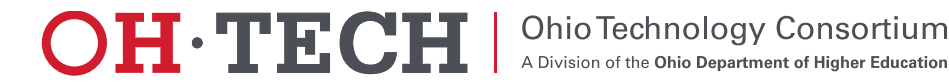

# Site Integration

- Authentication setup
	- Connect to existing user directory (LDAP)
	- Federated authentication (CILogon)
	- OpenID Connect (CILogon, Keycloak)
	- Shibboleth
- Batch setup
	- PBS/TORQUE
	- SLURM and LSF sites needed, we want to work with you

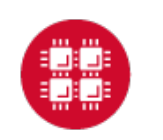

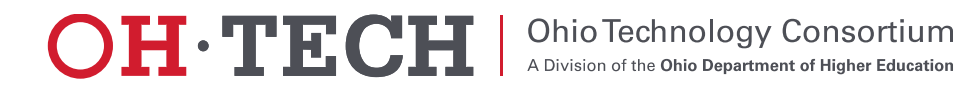

- About Open OnDemand
- **√Using Apps**
- How does it work?
- $\checkmark$  Installation Procedure
- $\checkmark$  Site Integration
- Extending the Platform

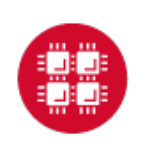

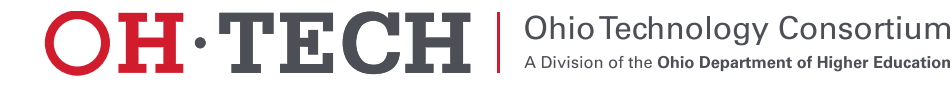

# Extending the Platform

- Vision: not just to provide these 6 apps, but to create a platform so any HPC user can build an app
- All apps in Open OnDemand are Phusion Passenger apps
	- Using Passenger app server, Open OnDemand lets a developer drop a new app's files into a directory and access it via a URL without requiring a manual server configuration or restart
		- NOTE: certain app changes may require a user-initiated app restart
	- Ruby, Node.js, Python-based apps are supported
- Any user can write an app and use it without any help from the sys admin
- Sys admin can deploy any app so that everyone can access it through the dashboard

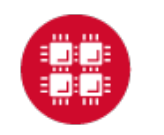

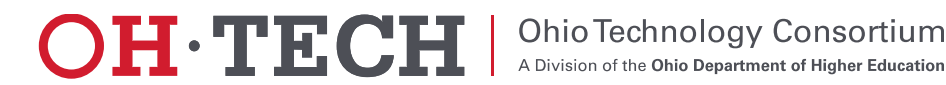

## Extending the Platform: Creating an App

- 1. Drop an app in \$HOME
	- \$HOME/ondemand/dev/**APP**
- 2. Install app specific dependencies (if any) in app subdirectory
- 3. Access app via URL
	- https://ondemand.xxx.edu/pun/dev/**APP**

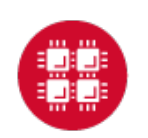

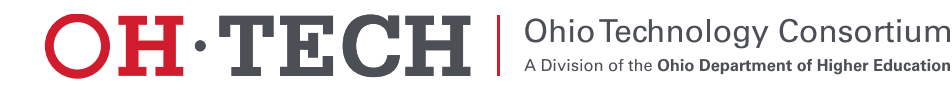

## Extending the Platform: Publishing an App

- 1. Add dashboard configuration manifest.yml file
	- \$HOME/ondemand/dev/**APP/manifest.yml**
- 2. Copy app to production location
	- /var/www/ood/apps/sys/**APP**
- 3. Access dashboard (may require reload)

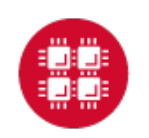

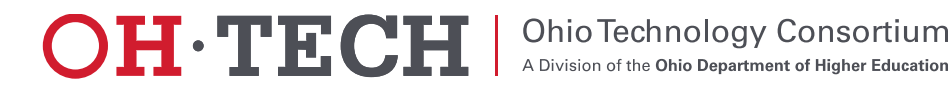

#### Getting Open OnDemand Installed at your Center

- If your already run EL and PBS/TORQUE, you can download and install Open OnDemand now and try for yourself
- If not, then we can try to work with you to get Open OnDemand extended to support your setup
	- Tell us how we can help!

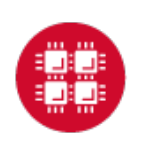

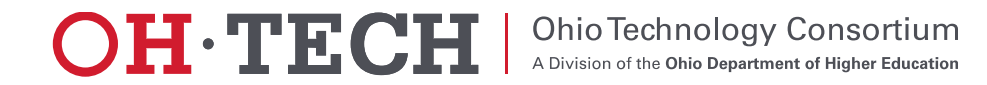

#### Next Webinar/Staying in Touch

- Our webinars are planned roughly quarterly
	- Let us know what you'd like to learn about next
- Visit our website
	- <https://osc.github.io/Open-OnDemand/>
- Join our mailing list
	- <https://lists.osu.edu/mailman/listinfo/ood-users>
- Get Open OnDemand!
	- <https://github.com/OSC/Open-OnDemand>

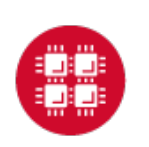

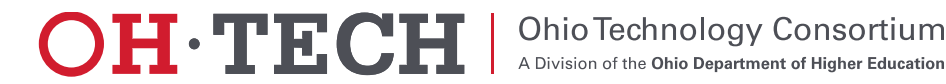

## Thank you! Any questions?

Basil Mohamed Gohar

Web and Interface Applications Manager

- Ohio Supercomputer Center
- [bgohar@osc.edu](mailto:dhudak@osc.edu)

<https://osc.github.io/Open-OnDemand/> [go.osu.edu/ood](http://go.osu.edu/ood)

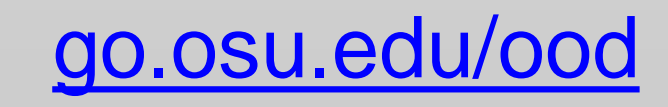

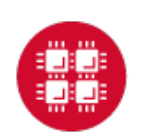

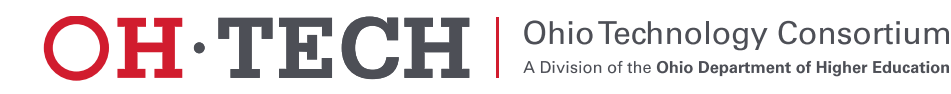